# **Aplikační úlohy ve výuce GIS ní úlohy ve výuce GIS** pro software Idrisi Kilimanjaro pro software Idrisi Kilimanjaro

**Ing. Martin KLIMÁNEK LIMÁNEK** Mendelova zemědělská a lesnická univerzita v Brně Lesnická a dřevařská fakulta Ústav 411 – Geoinformačních technologií

### **Výuka předmětů GIS v Idrisi**

- Geoinformační systémy, Digitální modely terénu, Dálkový průzkum Země
- jediná uživatelská úroveň
- relativní cenová výhodnost
- rastrově orientovaný GIS doplňujeme softwarem ArcGIS Desktop a TopoL xT

### **Odkazy na další zdroje:**

Ústav geoinforma<sup>č</sup>ních technologií LDF MZLU v Brn<sup>ě</sup>

• http://mapserver.mendelu.cz/

Multimediální učebnice systému Idrisi 32

• http://idrisi.euweb.cz/

- http://www.clarklabs.org/Unitar.asp?cat=2#2
- http://www.sbg.ac.at/geo/idrisi/wwwtutor/tuthome.htm
- http://www.pierssen.com/idrisi/idrisi.htm
- http://www.grida.no/baltic/htmls/idrisi.htm
- http://academic.emporia.edu/aberjame/idrisi/idrisi.htm

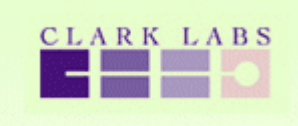

### **Databázové dotazy a rastrové překryty**

### Zadání:

Zjistěte výměru porostů (částí porostů), které se nacházejí v 1. a 2. lesním vegetačním stupni a v jejich dřevinné skladbě je zastoupení smrku minimálně 50%.

Vstupní data:

- $\bullet$  porostní mapa s údaji z hospodářské knihy LHP
- $\bullet$  typologická mapa

### Postup:

Z porostní mapy, do které byly přeneseny atributy z hospodářské knihy (dřeviny a jejich zastoupení) vybereme porostní skupiny se zastoupením smrku 50 a více % a dále z typologické mapy podle lesních typů (skupin LT) identifikujeme LVS (první číslice z kódu LT). Průnikem těchto dvou vrstev získáme hledaná místa a zjistíme jejich výměru.

Moduly Idrisi: DATABASE WORKSHOP, RECLASS, OVERLAY, AREA, MACRO MODELER

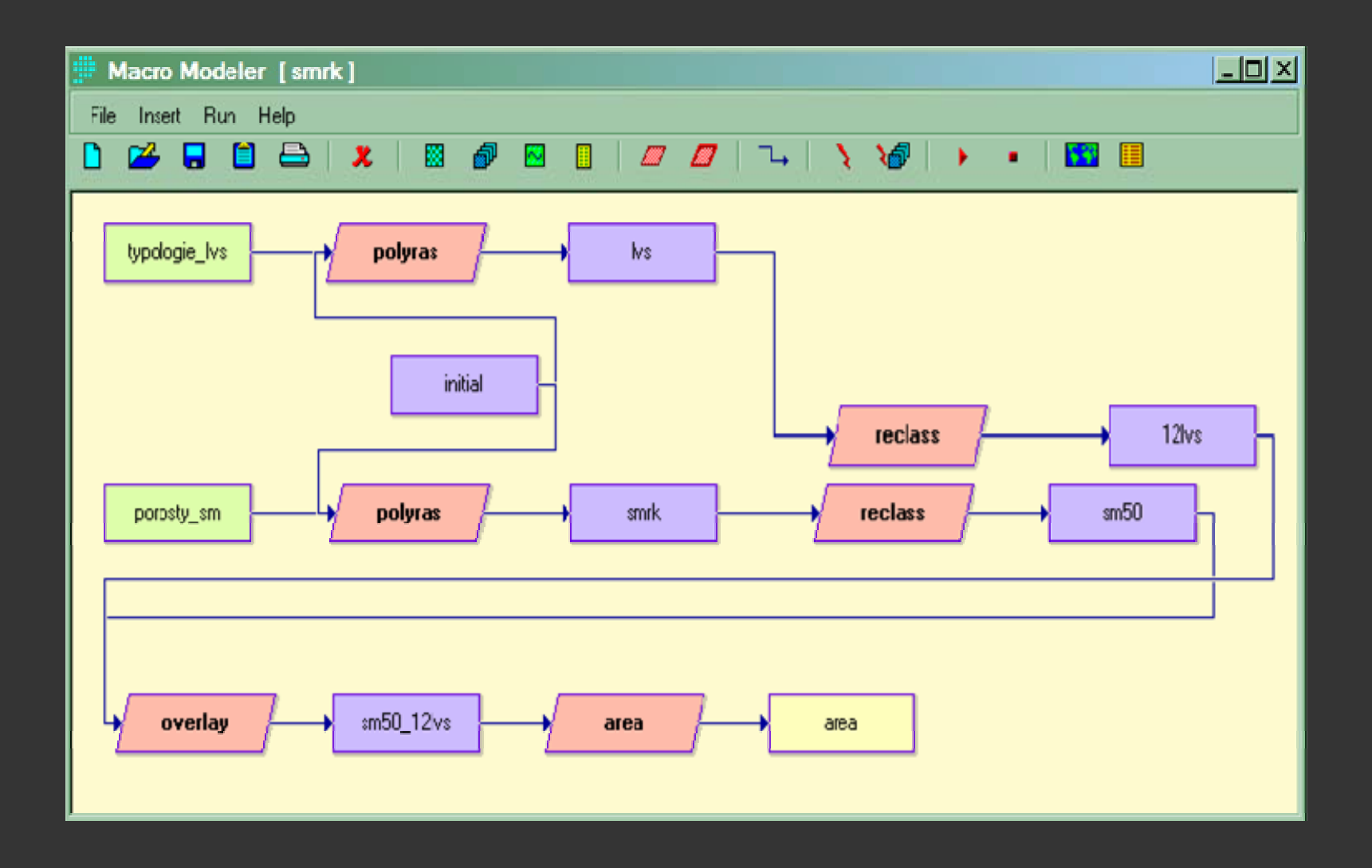

### **Interakční modelování**

### Zadání:

Najděte vhodné místo pro založení nové lesní školky. Vhodné plochy musí splňovat tato kritéria:

- lesní půda (PUPFL)
- $\bullet$  svahy se sklonem menším než 4 stupně
- vzdálenost méně než 150 metrů od komunikací
- $\bullet$  souvislá plocha o výměře alespoň 4 hektary

### Vstupní data:

- $\bullet$  mapa využití půdy
- digitální model terénu

#### Postup:

Vytvoříme rastrové soubory pro jednotlivá kritéria a vyjádříme je pomocí logických (booleovských) souborů. Kombinací kritérií (průnikem) těchto souborů zjistíme vyhovující plochy.

#### Moduly Idrisi:

EDIT, ASSIGN, RECLASS, SURFACE, RECLASS, BUFFER, IMAGE CALCULATOR, OVERLAY, GROUP, AREA

## **Frikční vzdálenosti a nejvýhodnější trasy**

#### Zadání:

Najděte optimální trasu pro přesun dřeva z místa těžby na odvozní cestu. Trasa nesmí vést po svahu o sklonu větším než 30%.

Vstupní data:

- mapa využití půdy
- digitální model reliéfu
- místo těžby

### Postup:

Vytvořit mapu sklonů a sklony rozřadit do kategorií. Přiřadit jim frikční hodnoty a vytvořit frikční povrch. Vypočítat akumulační povrch od těžebního místa (na základě obrazu frikčního povrchu a vzdálenosti). Vytvořit mapu komunikací a na základě akumulačního povrchu optimalizovat trasu.

Moduly Idrisi: SURFACE, RECLASS, EDIT, ASSIGN, RASTERVECTOR, COST, PATHWAY, PROFILE

#### **7. setkání uživatelů Idrisi, TU Zvolen 17.3.2006; M. Klimánek: Aplikační úlohy ve výuce GIS**

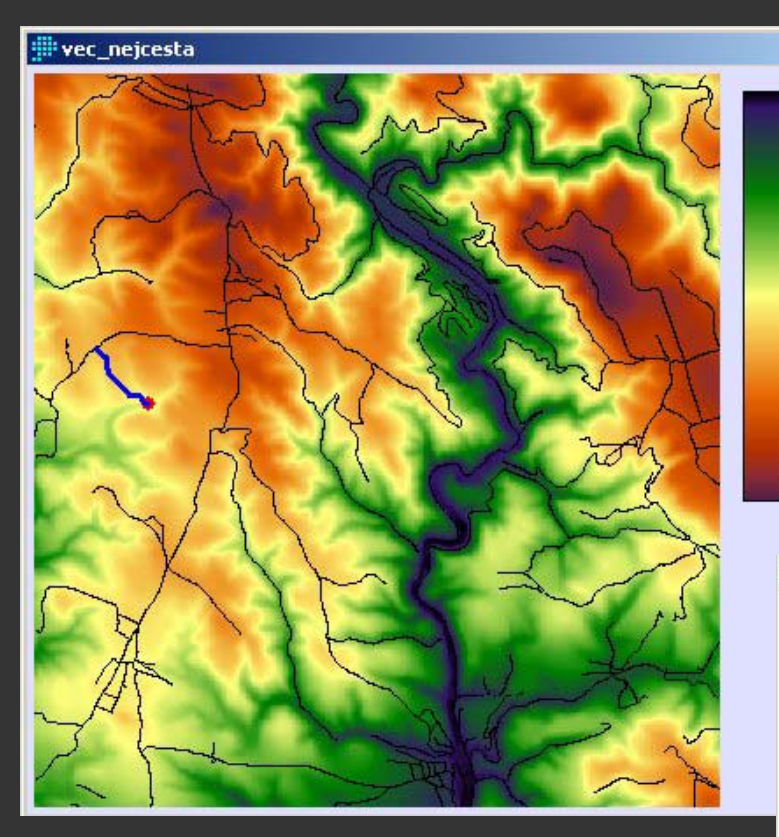

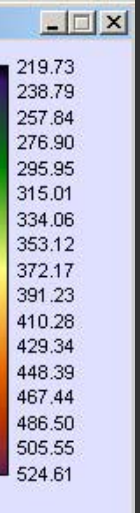

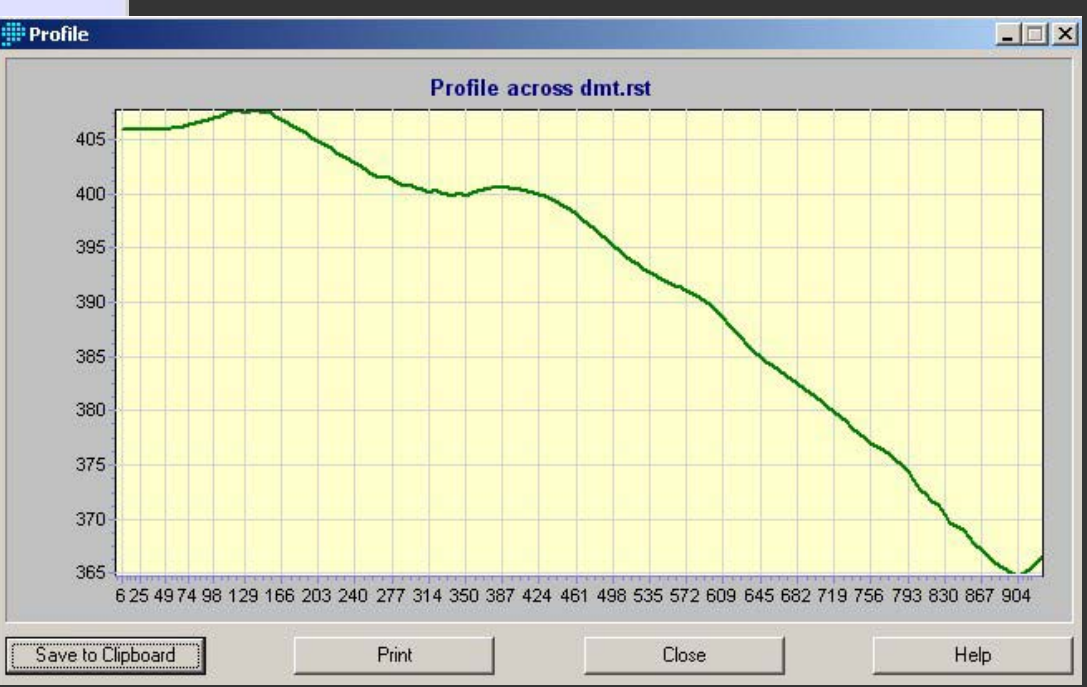

### **Mapová algebra**

### Zadání:

Sestrojte mapu potenciálních průměrných ročních teplot vzduchu.

### Vstupní data:

- digitální model terénu
- $\bullet$  klimatologická data
- $\bullet$  experimentální rovnice klimatologických závislostí

### Postup:

Z dat klimatologických stanic (poloha, teploty) zjistíme regresní závislost teploty na nadmořské výšce a touto rovnicí přepočítáme DMT. Dále z DMT zjistíme sklony a expozice a pomocí rovnic klimatologických závislostí zpřesníme vypočtené teploty v závislosti na reliéfu terénu.

Moduly Idrisi: EDIT, REGRESS, IMAGE CALCULATOR, SURFACE, RECLASS, CROSSTAB

### **Databázové nástroje**

### Zadání:

Vytvořte propojení porostních a typologických dat s mapou. Vytvořte filtr pro podmínku: plochy s porosty ve věku 80 a více let, s minimálním zastoupením více jak 25% listnatých dřevin na ploše o minimální výměře 1 ha. Vytvořte novou položku v databázi, jejíž atribut bude reprezentovat zastoupení listnatých a jehličnatých dřevin v porostní skupině a jejich <sup>v</sup>ěkový stupeň.

### Vstupní data:

- $\bullet$  porostní mapa s údaji z hospodářské knihy LHP
- $\bullet$  typologická mapa

Postup:

Vytvořte propojení dat s mapou. Napište filtr SQL nad databází a přidejte požadované atributy. Vypočtené hodnoty z databáze zobrazte jako text v mapě.

Moduly Idrisi: DATABASE WORKSHOP

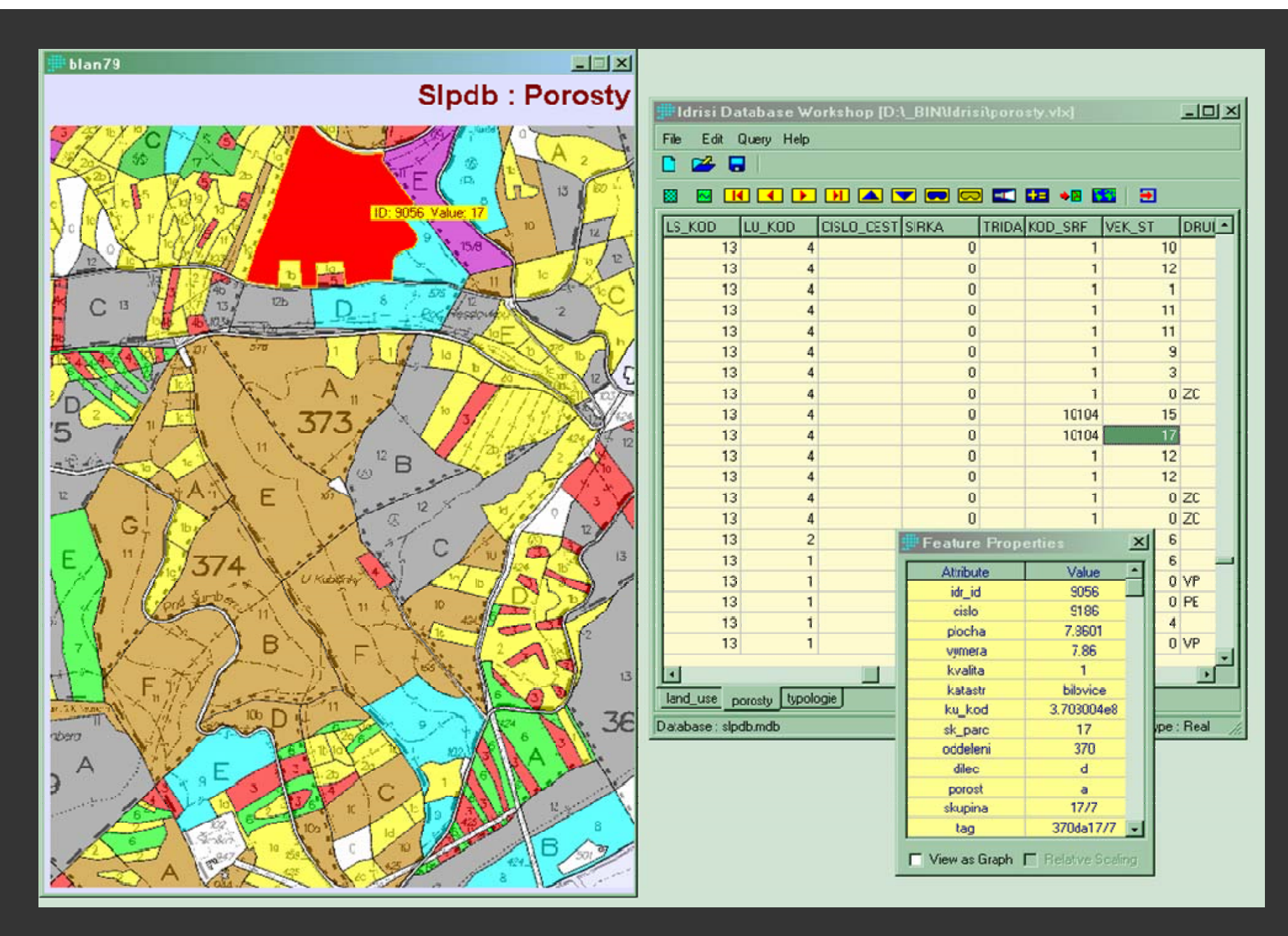

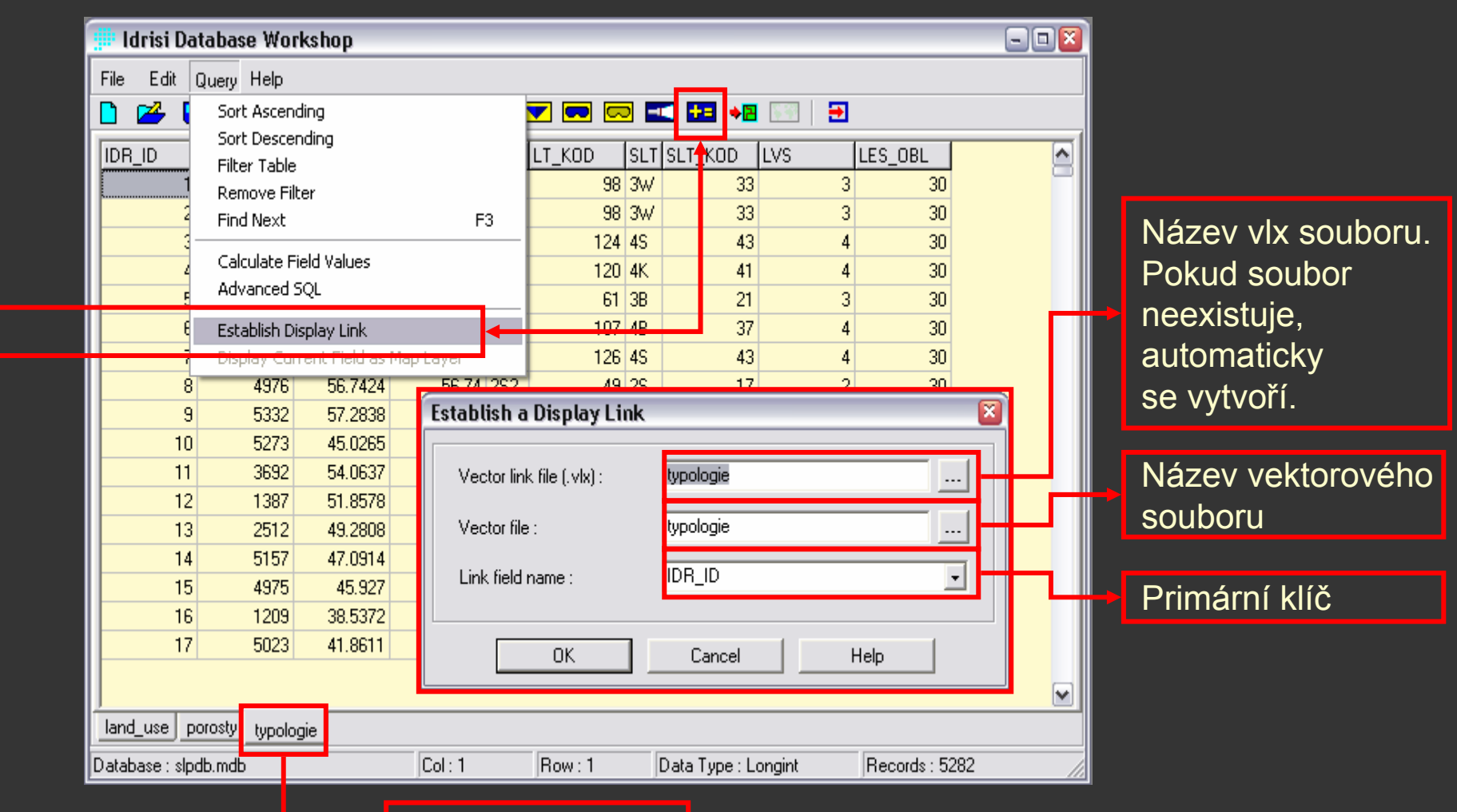

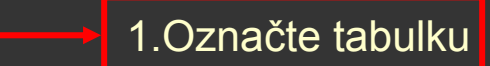

2.

### Tabulka je přednastavená dle aktivní tabulky v Database workshop

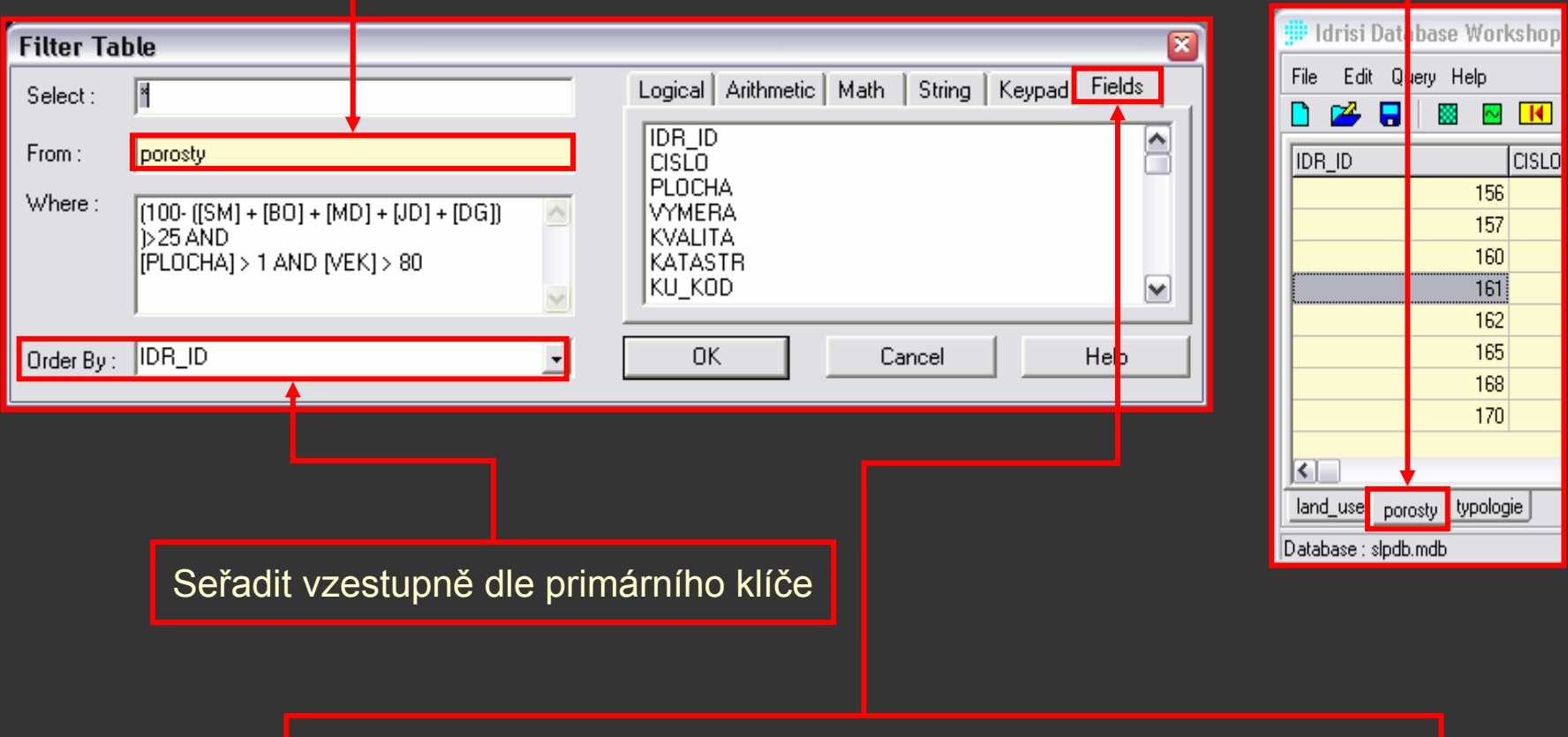

Záložka umožňuje vybrat z existujících položek (atributů) v tabulce

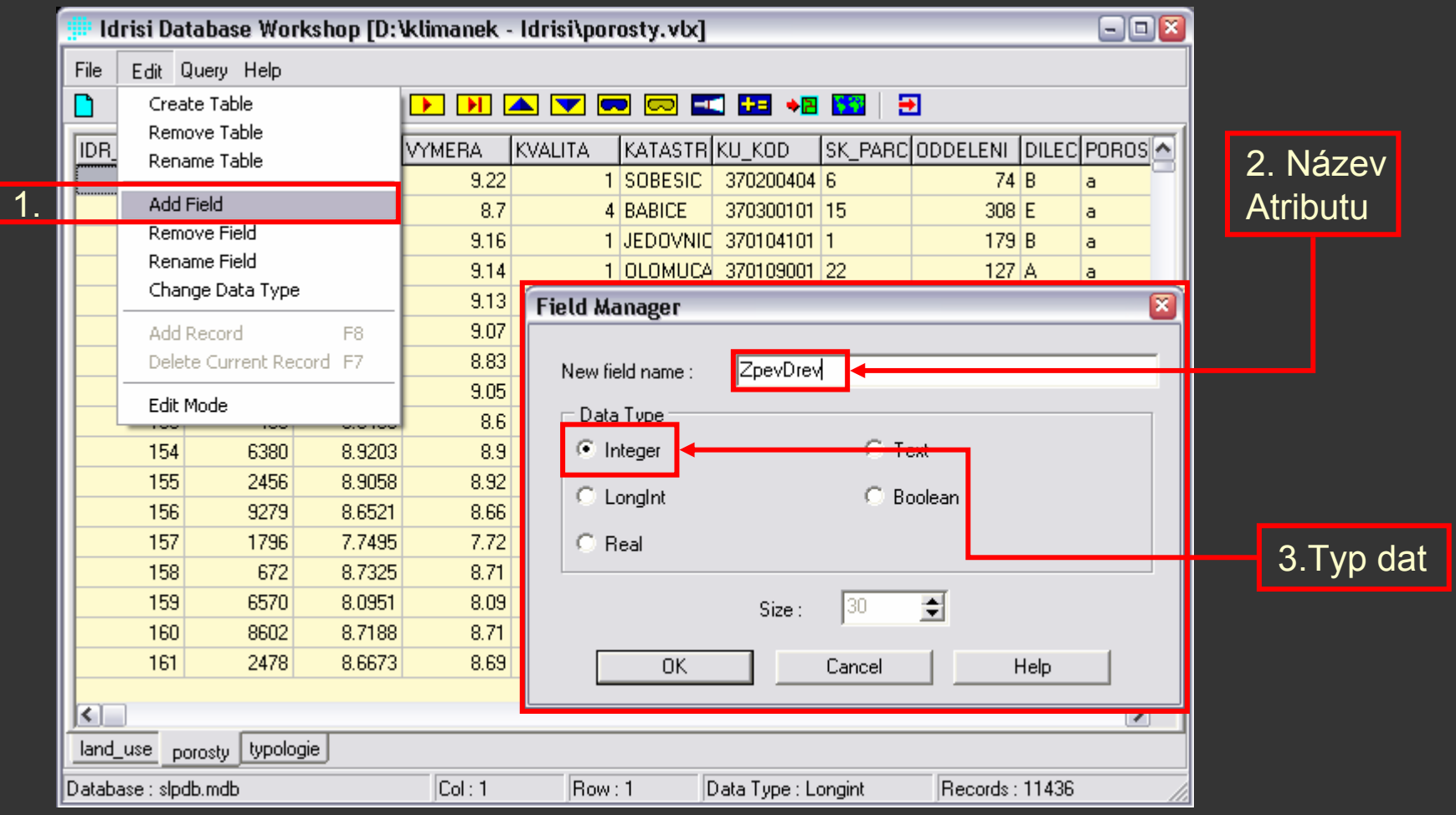

#### **7. setkání uživatelů Idrisi, TU Zvolen 17.3.2006; M. Klimánek: Aplikační úlohy ve výuce GIS**

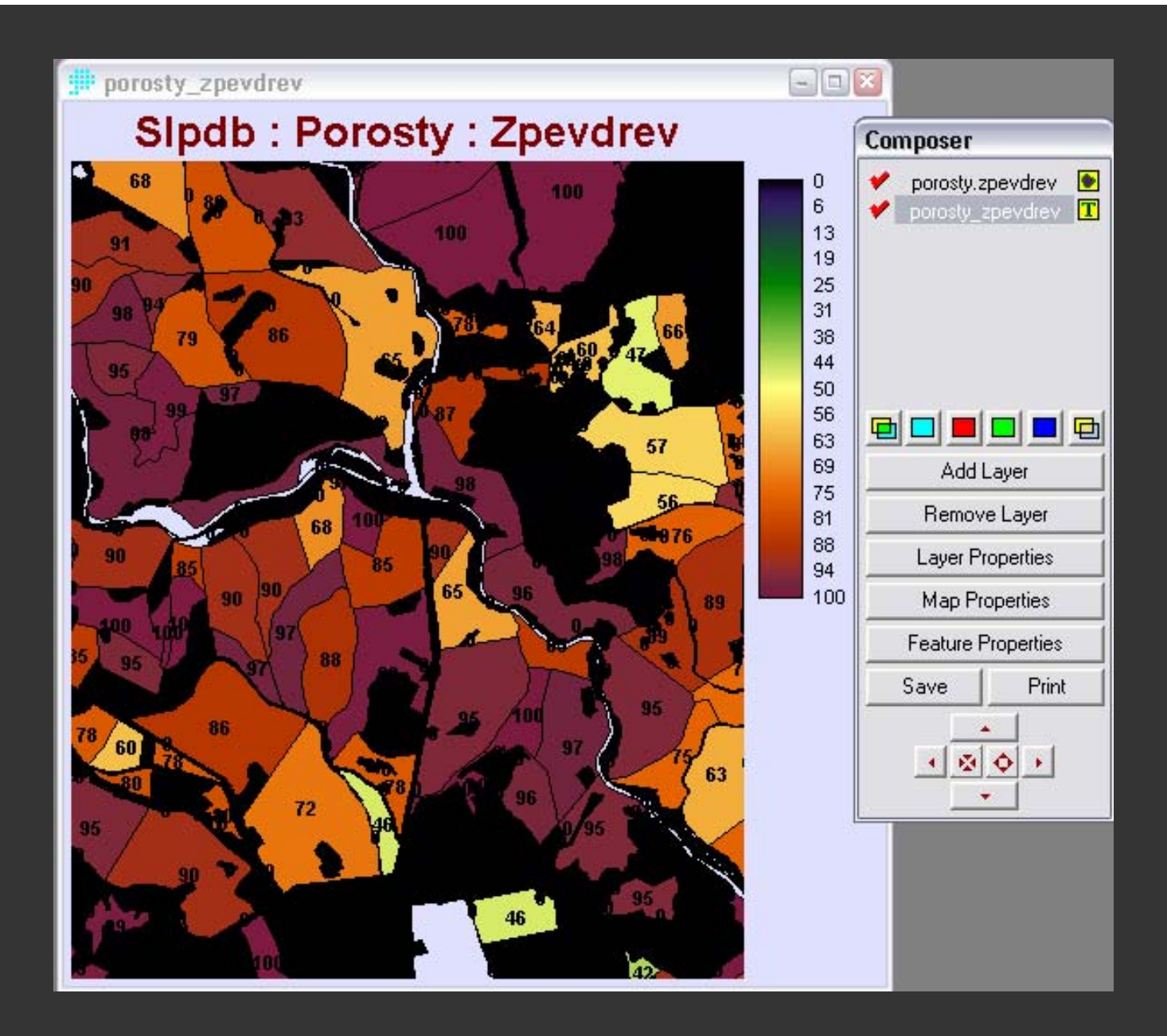

### **Hydrologické modelování**

### Zadání:

Proveďte výřez zadaného území pro hydrologické analýzy a zobrazte v tomto území všechna povodí s plochou minimálně 9 ha. Dále zadejte vlastní uzavírací profil a zjistěte plochu jeho povodí. Vypočítejte procentický podíl směrů odtoku ze zadaného území a vypočtěte povrchový odtok.

### Vstupní data:

- digitální model terénu
- mapa využití půdy

#### Postup:

Extrahujte výřez z originálních snímků na základě pozic sloupce a řádku v rastrových datech. Zjistěte prahovou hodnotu pro velikost povodí na základě plochy pixelu a digitalizujte vlastní uzavírací profil. Vypočtěte plochy směrů odtoku a přepočtěte je na procentický podíl, zjistěte množství povrchového odtoku.

Moduly Idrisi: WINDOW, WATERSHED, DIGITIZE, RASTERVECTOR, AREA, FLOW, HISTO, RUNOFF, IMAGE CALCULATOR

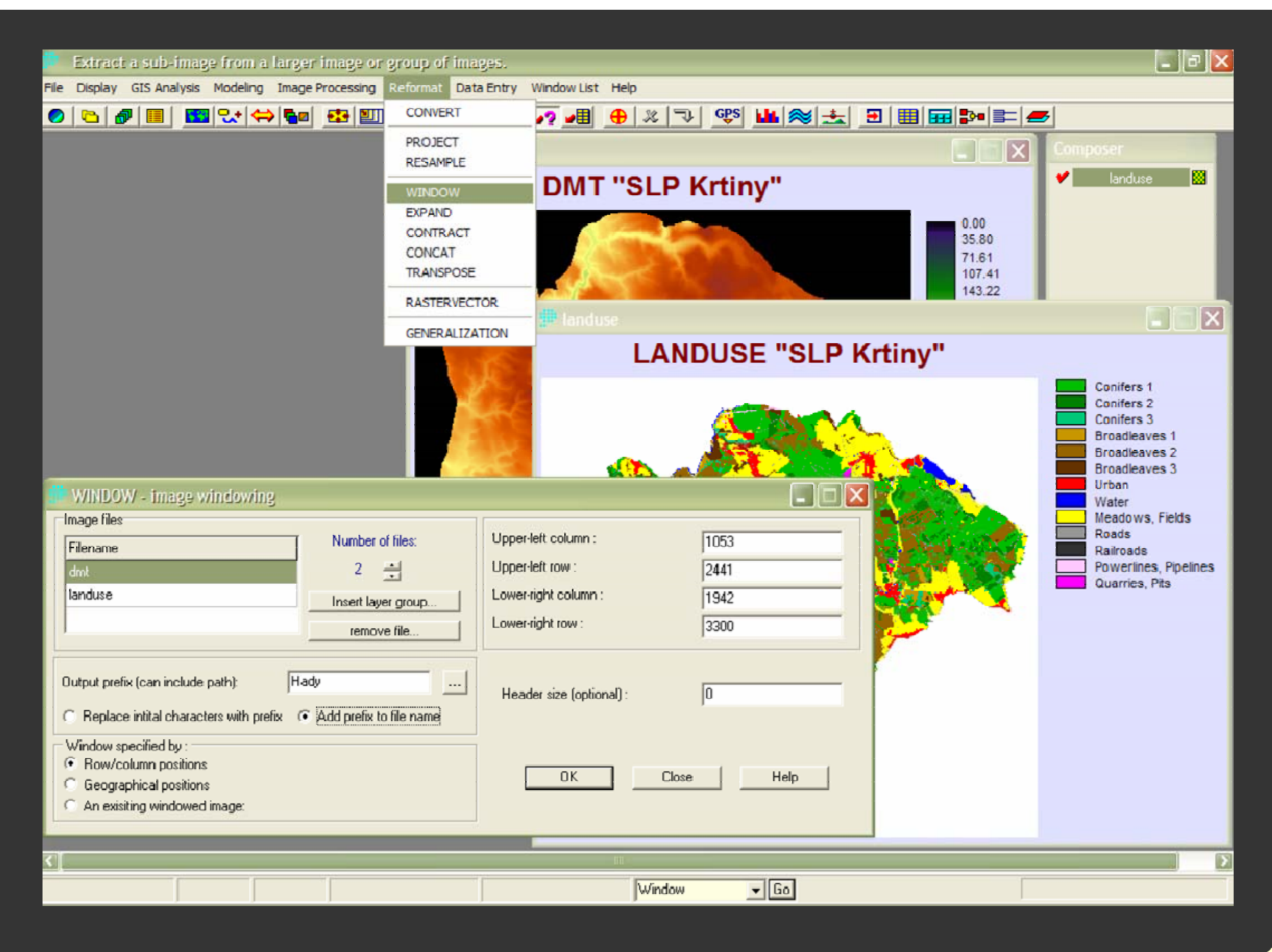

# **Děkuji za Vaši pozornost !**

**klimanek@mendelu.cz klimanek@mendelu.cz http:// http://mapserver.mendelu.cz mapserver.mendelu.cz**